## **OpenVPN Bridges**

## **Introduction**

- We are very exited about a new feature which is now part of **MESHdesk** as well as **APdesk**.
- With this feature you can bridge one or more of the entry points (or SSIDs) with a OpenVPN tunnel that can sit any place on the Internet.
- I can now for instance connect to a SSID in South Africa while it will appear that I am browsing from an IP Address that is located somewhere in Europe or North America.
- This feature opens up the door to so many new possibilities but those we leave to your own creative powers.
- Our tests have proven that there is not reason for a dramatic drop on bandwidth while going this route, in fact, depending how and where you connect, you might even experience an increase in available bandwidth!
- We are sure by now you are in a dire need to check out this feature. Unfortunately the initial setup can be quite involved, but once everything is in place it should run like a Swiss watch.
- We will follow a divide and conquer rule and break the tasks up into categories in order to accomplish our goal.

## **Our Setup**

- For this document we will have the configure the following setup.
	- $\circ$  One Ubuntu 14.04 server with two Ethernet cards and one public IP Address.
		- Eth1 will have the Public IP Address (198.27.111.78)
			- **Eth0 will be segmented using VLANs.**
		- We will not need any VLAN capable switches.
	- Another server (can be the same) running the latest SVN of RADIUSdesk
	- $\circ$  An Access Point with Internet access, running the latest build from SVN of the MESHdesk firmware.
- We will use VLANs configured on Eth0 as follows:
	- $\circ$  VLAN 101 will have Address range 10.101.0.0/16.
	- $\circ$  VLAN 102 will have Address range 10.102.0.0/16.
	- $\circ$  VLAN 103 will have Address range 10.103.0.0/16.
- These VLANs will each be bridged on the one side with a VLAN on eth0.
	- br0.101 are bridged with eth0.101.
	- $\circ$  br0.102 are bridged with eth0.102.
	- $\circ$  br0.103 are bridged with eth0.103.
- The other side of the bridge is a VPN tunnel.
	- We will create three instances of OpenVPN in server mode.
	- Each of these instances will be bound to a common IP Address (198.27.111.78) but it will have a unique port to ensure uniqueness.
	- Each of the bridges will have a Coova Chilli captive portal running.
		- The IP Address range of each of these Coova Chilli instances will be such that it can provide enough IP Addresses but also in such a manner that the OpenVPN server will be able to provide up to 100 Clients with IP Addresses and the RADIUSdesk

server should provide another 100 Clients with IP Addresses without a conflict.

The IP Address range should also reflect that which was assigned to the VLAN.

## **Steps Involved**

- Prepare the hardware and OS
- Install and configure OpenVPN
- Install and configure CoovaChilli
- Configure RADIUSdesk
- Configure MESHdesk
- Configure APdesk

From: <https://radiusdesk.com/docuwiki/>- **RADIUSdesk**

Permanent link: **[https://radiusdesk.com/docuwiki/user\\_guide/openvpn\\_bridges?rev=1474857554](https://radiusdesk.com/docuwiki/user_guide/openvpn_bridges?rev=1474857554)**

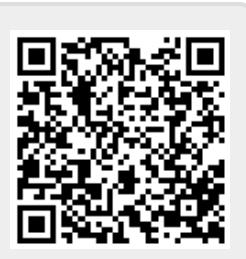

Last update: **2016/09/26 04:39**